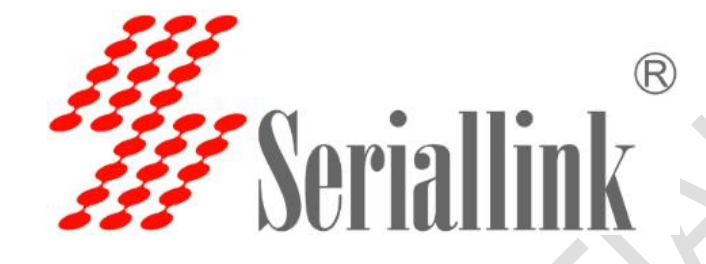

## SLK-R4008 外部接口获取 4G 状态 功能说明

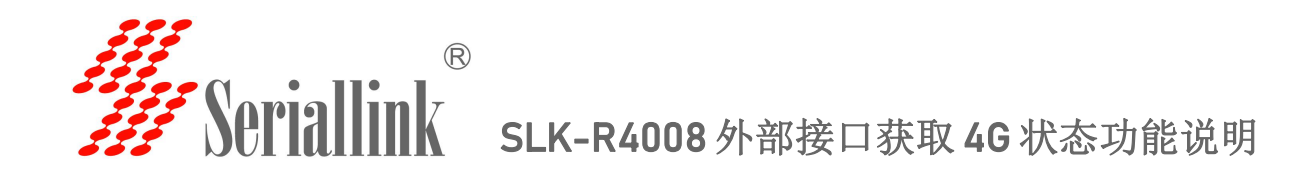

可通过 TCP 协议获取 SLK-R4008 的 4G 状态信息。SLK-R4008 系统起来后,会在后台默认运行一个 TCP 服 务端,侦听端口为3023。PC 端建立一个 TCP 客户端连接目标 IP 192.168.2.1 (即 SLK-R4008 的 IP 地址), 目标 端口 3023。然后通过发送如下命令获取对应的信息即可。

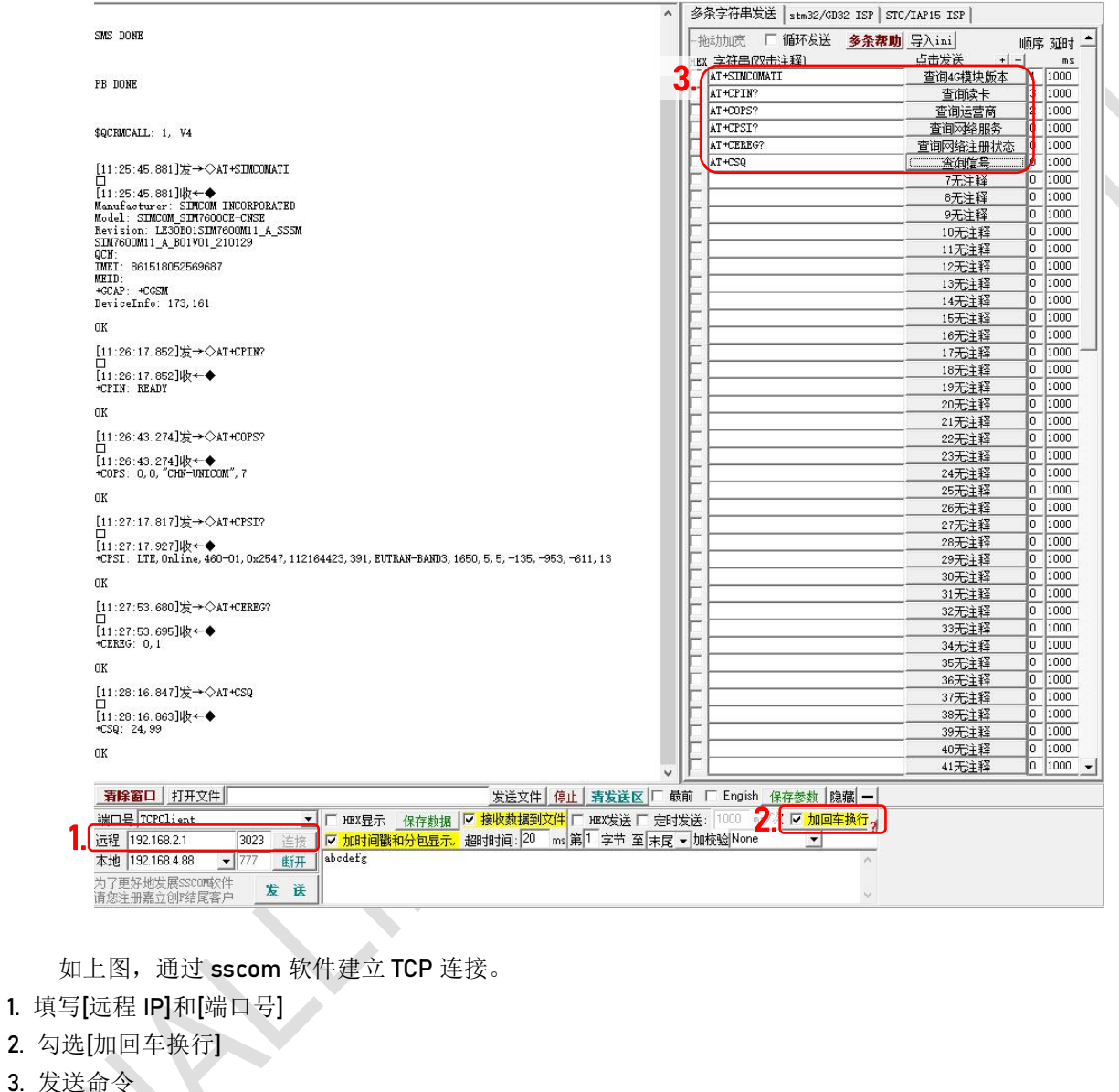

3. 发送

①查询 4G 模块版本 AT+SIMCOMATI 结果: 4G 模块的型号、固件版本和 IMEI。 ②查询读卡 AT+CPIN?

结果:

+CPIN: READY //已读卡 +CPIN: SIM not inserted //未插入卡

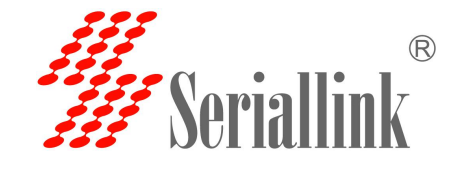

## SERIALLINK VPN 使用说明

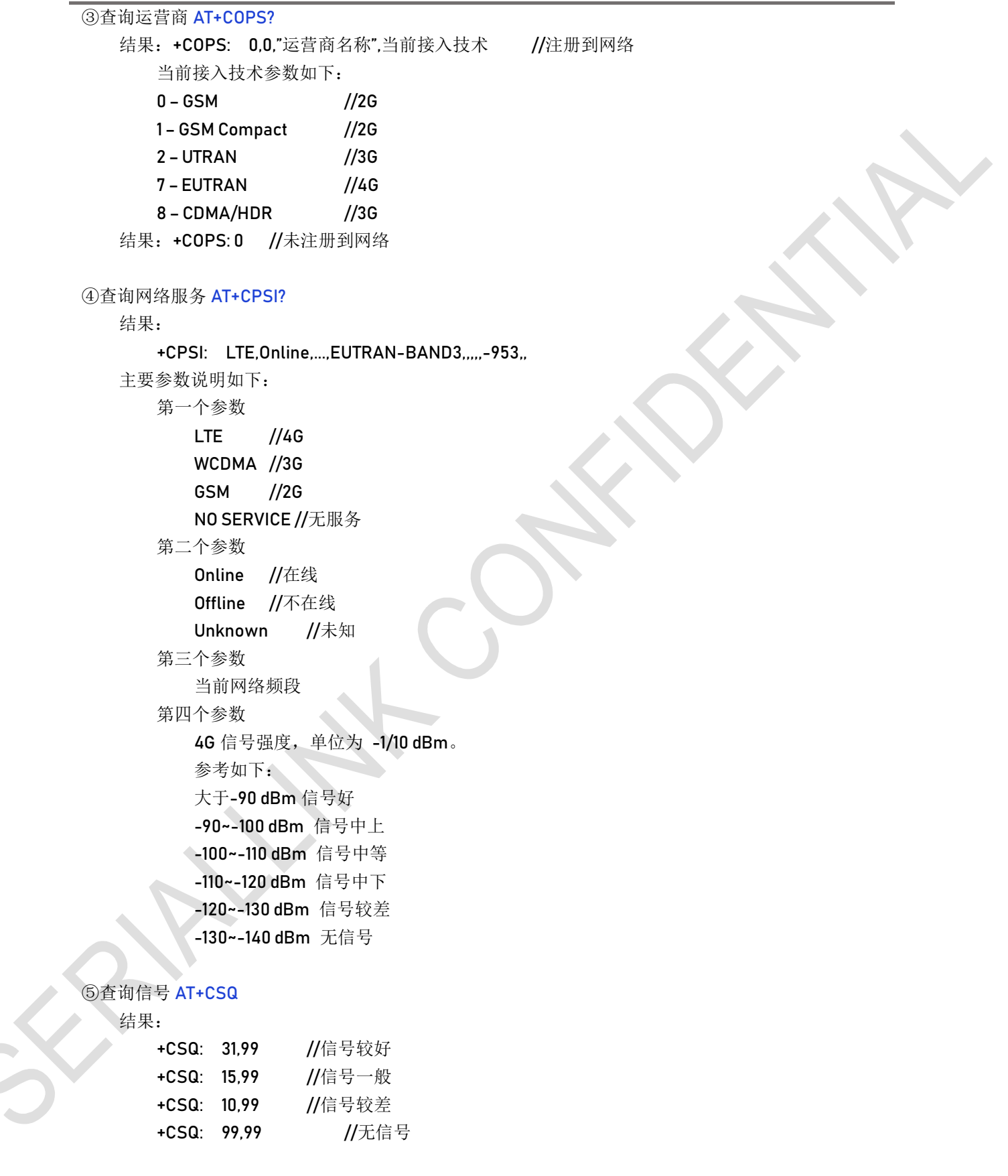

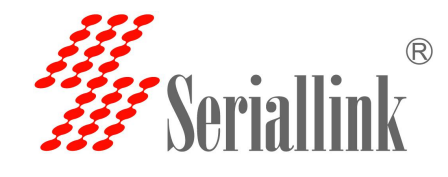

## ⑥查询网络注册状态 AT+CEREG?

结果:

+CEREG: 0,0 //未注册, 模块未尝试搜索网络 +CEREG: 0,1 //已注册, 国内网络 +CEREG: 0,2 //未注册, 模块正在搜索可用网络 +CEREG: 0,3 //注册被拒绝 +CEREG: 0,4 //搜索到未知网络 +CEREG: 0,5 //已注册, 国际漫游网络

⑦其他命令可参考文档《SIM7500\_SIM7600 Series\_AT Command Manual\_V3.00.pdf》